- IN THIS DOCUMENT
- AVB Enabled Switches
- ▶ 1722.1 Controller Applications
- ▶ Apple Mac OS X Support
- Microsoft Windows Support
- Linux Support

This guide is intended for customers who are evaluating the Low-Cost AVB Audio Endpoint Kit with third party systems and devices.

## 1 AVB Enabled Switches

AVB enabled switches are required along every hop from a Talker to Listener endpoint on the network. As a rule of thumb, a maximum of 7 network hops should be enforced from the Talker to Listener to achieve the 2 ms presentation time.

1 Gbit and 100 Mbit AVB endpoints can interoperate on the same network.

Non-AVB enabled switches may be connected to AVB switches if used for non-AVB audio traffic on the same network only.

A number of known compatible and incompatible switches are listed below.

#### 1.1 Known Compatible Switches

| Manufacturer     | Model              | Firmware Version                  |
|------------------|--------------------|-----------------------------------|
| DSP4YOU          | AVB-SW             | Contact DSP4YOU                   |
| Extreme Networks | Summit X440 Series | EXOS 15.3.1.1 w/ AVB feature pack |
| Extreme Networks | Summit X460 Series | EXOS 15.3.1.1 w/ AVB feature pack |
| Extreme Networks | Summit X670 Series | EXOS 15.3.1.1 w/ AVB feature pack |
| Lab X            | Titanium 411       | v1.09                             |

-XMOS

### 1.2 Known Compatible Switch Reference Designs

| Manufacturer | Model            | Firmware Version          |
|--------------|------------------|---------------------------|
| Marvell      | RD1-88E6350R-AVB | v0.6                      |
| Broadcom     | Hawkeye 53324    | Fastpath 6.0.0.0 with AVB |

### 1.3 Known Incompatible Switches

| Manufacturer        | Model   | Firmware Version |
|---------------------|---------|------------------|
| BSS Audio / NETGEAR | GS724T* | v5.0.5.4         |

\*The GS724T switch with AVB option does not support the ratified version of MSRP and has no MVRP implementation.

# 2 1722.1 Controller Applications

Third party 1722.1 Controllers such as UNOS Vision from UMAN may be used to connect and disconnect streams between AVB endpoints. Contact UMAN to obtain the application:

http://www.unosnet.com/

## 3 Apple Mac OS X Support

All Apple Macs with a Thunderbolt port are AVB capable.

To enumerate and stream audio between a Mac and an XMOS AVB endpoint:

- 1. Install/upgrade to OS X Mavericks Version >=10.9
- 2. Connect an XMOS AVB endpoint to the Mac via the Ethernet port or Thunderbolt Ethernet adapter
- 3. Open the Audio MIDI Setup utility
- 4. In the menu bar, select Window ► Show Network Device Browser.

-XM()S

| 📫 Audio MIDI Setup      | Edit | View    | Window    | Help                  |            |       |
|-------------------------|------|---------|-----------|-----------------------|------------|-------|
|                         |      |         | Hide Au   | idio Window           | ж1         |       |
|                         |      |         | Show M    | IDI Window            | <b>%</b> 2 |       |
|                         |      |         | Show N    | etwork Device Browser | ЖЗ         |       |
|                         |      |         | Close     |                       | жw         |       |
|                         |      |         | Minimiz   | ze                    | ЖM         |       |
|                         | 14   |         | Zoom      |                       |            |       |
| The first of the second |      |         | Bring A   | ll to Front           |            | all a |
|                         |      | and the | ✓ Audio 🛛 | Devices               |            |       |
|                         |      |         | 1305 16   | 5 That is a second    | the !!     |       |

1. XMOS endpoints will enumerate as *XMOS AVB Endpoint*. Select the checkbox to the left of the entry to connect the device.

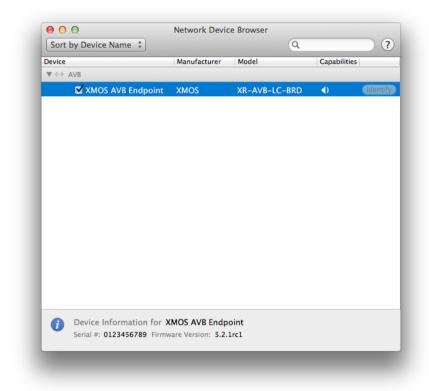

1. On successful connection, the device will appear as an Audio Device in the *Audio MIDI Setup* window

-XMOS<sup>®</sup>

|             | AirPlay<br>0 in/ 2 out                   | XMOS AVB Endpoint:Audio Ur | nit O           |
|-------------|------------------------------------------|----------------------------|-----------------|
| ₽           | Built-in Input<br>2 in/ 0 out            | Clock source: Input Stream | ?               |
| R           | Built-in Output<br>0 in/ 2 out           | Input O                    | utput           |
| <b>~</b> ~> | XMOS AVB Endpoint:Audio U<br>8 in/ 8 out | Source: Default            |                 |
|             |                                          | Format: 48000.0 Hz Volume  | h-24bit Integer |
|             |                                          | Master                     |                 |
|             |                                          | <u> </u>                   |                 |
|             |                                          | 2:                         |                 |
|             |                                          | 3:                         |                 |
|             |                                          | 3:<br>4:<br>5:<br>6:       |                 |
|             |                                          | 3:<br>4:<br>5:             |                 |

- 1. Right click on the XMOS AVB endpoint device and select Use this device for sound input and Use this device for sound output
- 2. Audio can now be played and recorded via the endpoint

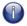

Note: Volume and sample rate control of AVB audio devices is not currently available via Audio MIDI Setup

## 4 Microsoft Windows Support

There is no built in driver support for AVB network cards in Windows.

Vendor Echo Digital Audio provide an AVB network card and Windows driver that is compatible with XMOS AVB endpoints. Please contact Echo Audio for more information:

http://www.EchoAVB.com

### 5 Linux Support

Intel have open sourced several elements of an AVB driver for their I210 AVB Ethernet Controller. Source code is available on Github:

https://github.com/intel-ethernet/Open-AVB

5/5

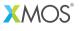

Copyright © 2013, All Rights Reserved.

Xmos Ltd. is the owner or licensee of this design, code, or Information (collectively, the "Information") and is providing it to you "AS IS" with no warranty of any kind, express or implied and shall have no liability in relation to its use. Xmos Ltd. makes no representation that the Information, or any particular implementation thereof, is or will be free from any claims of infringement and again, shall have no liability in relation to any such claims.